# **การใช้ PHP เบื้องต้น**

### **Chapter 3**

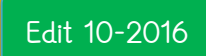

ALLPPT.com \_ Free PowerPoint Templates, Diagrams and Charts **Asst. Prof. Juthawut Chantharamalee [Computer Science @ Suan](http://www.free-powerpoint-templates-design.com/free-powerpoint-templates-design) Dusit University**

#### **การเขียนภาษา PHP**

#### ส ำหรับกำรเขียนก็จะอำศัยโปรแกรมประเภท text editor ทั่วไป เช่น ใช้โปรแกรม NotePad ในระบบ windows เป็นต้น แต่ที่นี้จะใช้โปรแกรม EditPlus

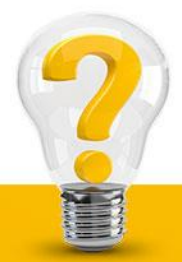

### **การเขียนภาษา PHP**

## **โครงสร้างพื้นฐาน**

ที่กล่ำวไปแล้วว่ำ PHP สำมำรถใช้ร่วมกับ HTML ได้ทันทีนั้น เรำจะมีสัญลักษณ์พิเศษที่แยก PHP ออกจำก HTML

แบบที่ 1 เปิดด้วยแท็ก <? และ ปิดด้วย ?> ภำยใต้แท็ก <?…?> นั้นจะเป็น PHP ทั้งหมด ตัวอย่ำงเช่น ----+-----1-----+-----2----+-----3----+-----4  $\langle$  2 echo ("PHP Hello world\n")

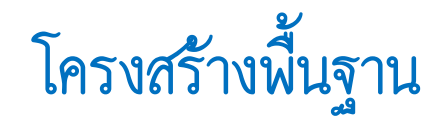

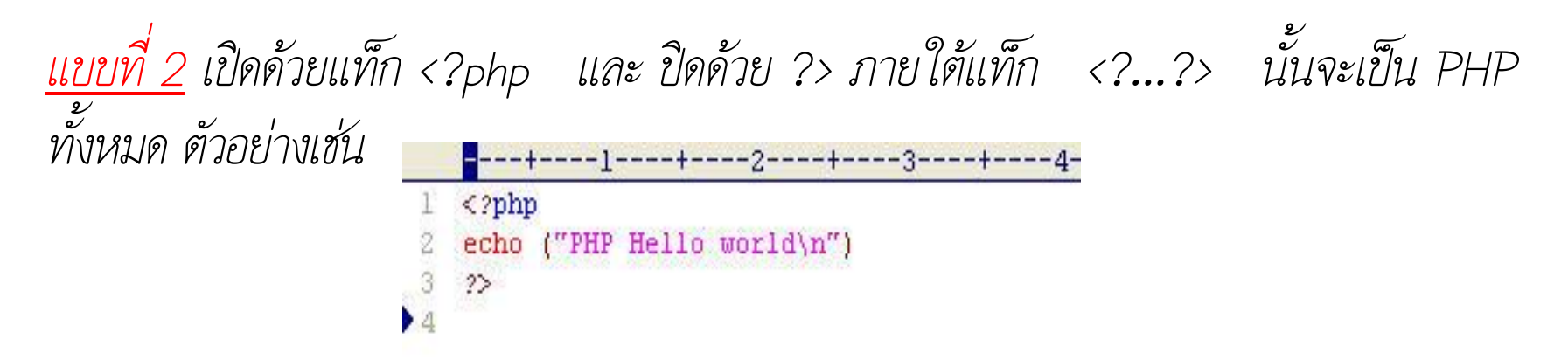

แบบที่ 3 เปิดด้วยแท็ก <script language="php"> และ ปิดด้วย </script> ภำยใต้สคริปต์ นั้นจะเป็น PHP ทั้งหมด ตัวอย่ำงเช่น

> ---1----+----2----+----3----+-----4 1 <script language="php"> echo ("PHP Hello world\n")  $\langle$ /script>  $\blacktriangleright$  4

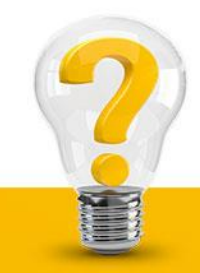

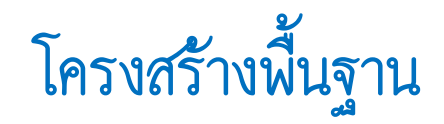

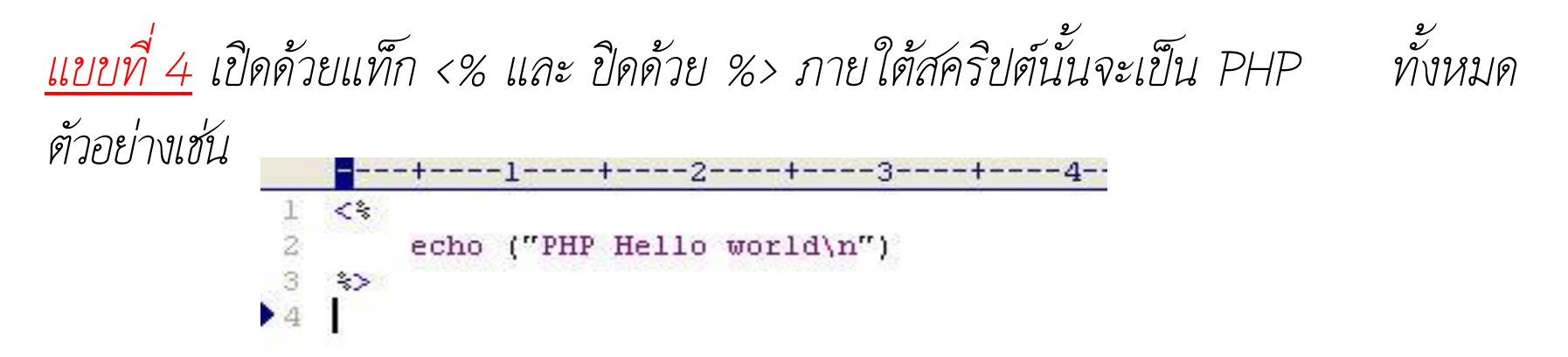

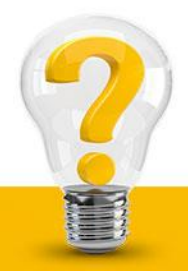

#### **การเขียน Comment**

ในกำรเขียนโปรแกรมใดๆ ก็ตำมโดยเฉพำะระบบโปรแกรมใหญ่ๆ ส่วนจะหลงลืม หรือ จำไม่ได้ว่า แต่ละส่วนเขียนไปเพื่ออะไร จึงควรใส่หมายเหตุของโปรแกรมลงไปด้วย สำหรับ PHP นั้นใช้สัญลักษณ์ // และ # เพื่อบอกโปรแกรมว่ำ ไม่ต้องประมวลผล ในส่วนนั้นๆ

ตัวอย่ำง

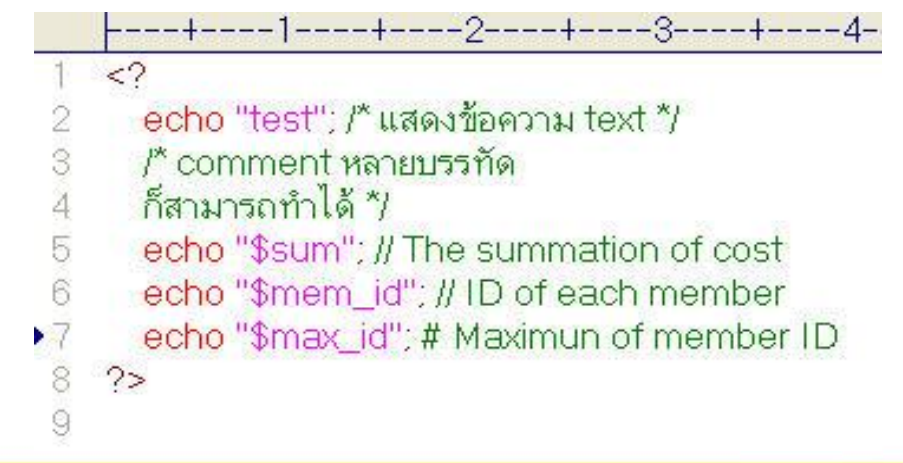

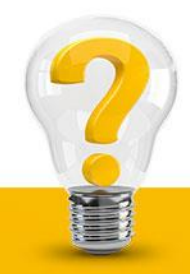

#### **การแสดงข้อความออกทาง Browser**

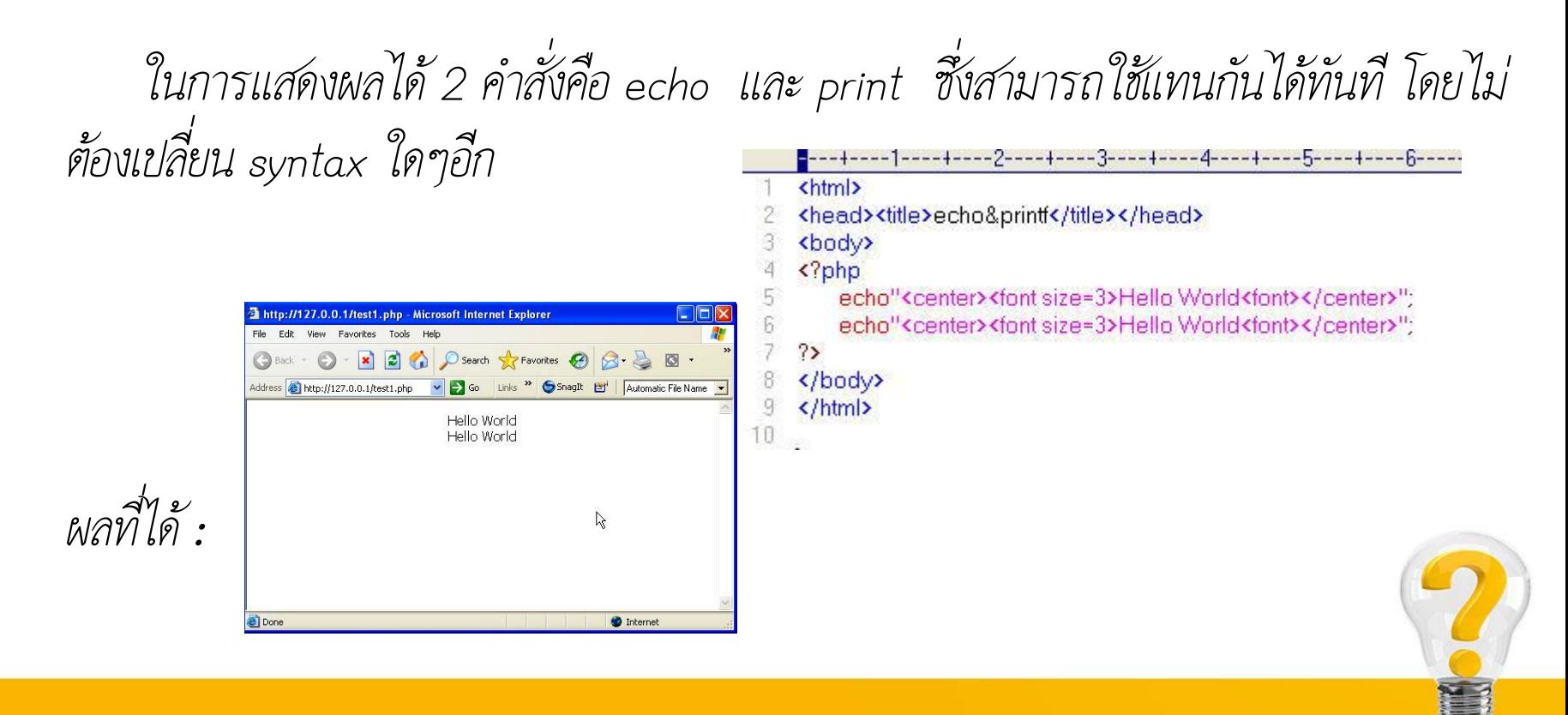

#### **การใช้ตัวแปรในภาษา PHP**

สำหรับการเขียนโปรแกรมสำหรับภาษาคอมพิวเตอร์ระดับสูง สิ่งที่จะขาดเสียมิได้คือ การกำหนด และใช้ตัวแปร (variable) ตัวแปรในภำษำ PHP จะเหมือนกับในภำษำ Perl คือเริ่มต้นด้วย เครื่องหมาย dollar (\$) โดยเราไม่จำเป็นต้องกำหนดแบบของข้อมูล (data type) อย่างเจาะจง เหมือนในภาษาซี เพราะว่า ตัวแปลภาษาจะจำแนกเองโดยอัตโนมัติว่า ตัวแปรดังกล่าว ใช้ข้อมูล แบบใด ในช่วงเวลานั้นๆ เช่น ข้อความ จำนวนเต็ม จำนวนที่มีเลขจุดทศนิยมตรรก เป็นต้น ตัวอย่ำงกำรใช้งำน เช่น $\langle$ ? \$mystring = "Hello World!";  $$$ myinteger =  $1031$ ;  $$$ myfloat = 3.14; **5** 

#### **การใช้ตัวแปรในภาษา PHP**

ถ้าเราต้องการจะแสดงค่าของตัวแปร ก็อาจจะใช้คำสั่ง echo ได้

ตัวอย่ำง เช่น

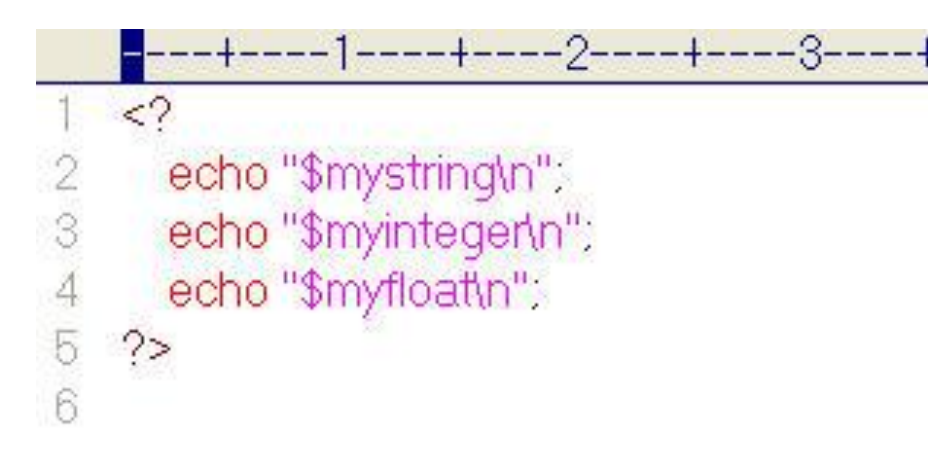

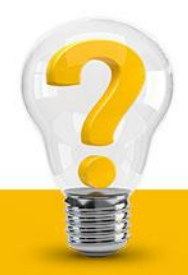

# **ค าสั่งใส่รูปภาพลงเว็บเพจ**

เราสามารถใช้คำสั่งแสดงรูปภาพที่เราต้องให้ปรากฏบนเว็บเพจเราได้ด้วยการใช้คำสั่ง <IMG SRC=\"ชื่อไฟล์.gif หรือ.jpg\"> โดยจะต้องมีกำรใช้ \ ด้วย เช่น

```
2 <HEAD>
 <TITLE>Mom</TITLE></HEAD>
  <BODY>
57
  <?php
      echo"<center><img src=\"bg/b.gif\" height=150
      width=150></center>";
  2\mathbf{)}8
  \langle/BODY>
  </HTML>
```
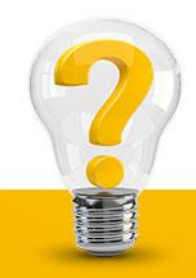

# **ค าสั่งใส่รูปภาพลงเว็บเพจ**

การกำหนดขนาดรูปภาพ ให้ตรงกับความต้องการ WIDTH หมายถึง ความกว้างของรูปภาพ และHEIGHT หมำยถึง ควำมสูงของรูปภำพ

<IMG SRC= \"picture.gif\" WIDTH=number% | HEIGHT=number%> กำรก ำหนดกรอบให้กับรูปภำพ <BORDER=n> การวางตำแหน่งรูปภาพ แบบแนวนอน ประกอบด้วย LEFT | RIGHT แบบแนวตั้ง ประกอบด้วย เสมอบน มี 2 คำสั่ง คือ TOP | TEXTTOP กึ่งกลาง มี 2 คำสั่ง คือ MIDDLE | ABSMIDDLE เสมอล่าง มี 3 คำสั่ง คือ BASELINE | BOTTOM | ABSBOTTOM

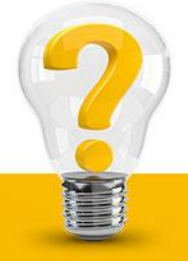

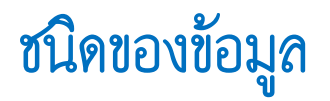

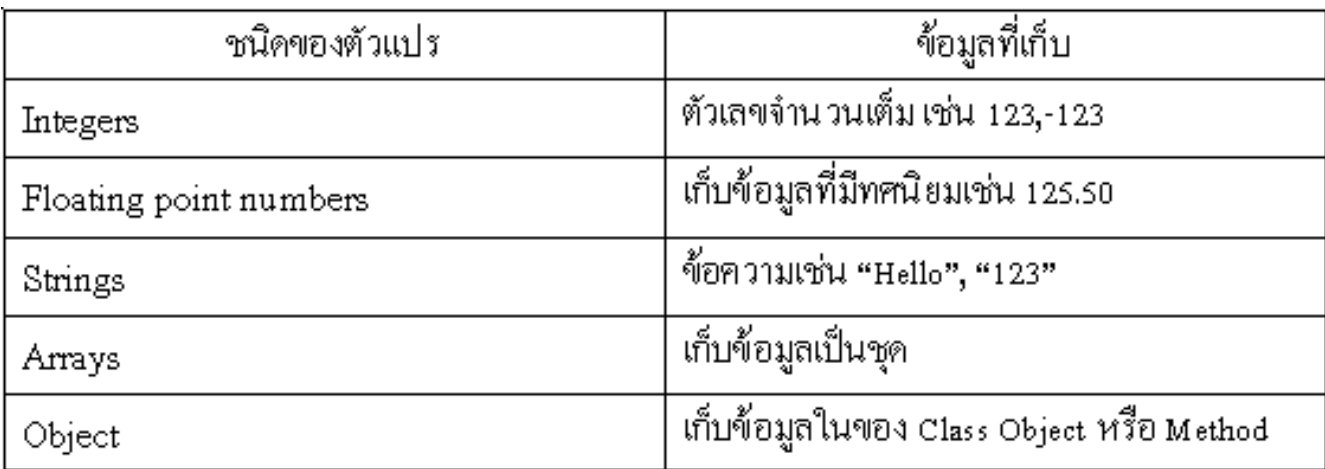

Integers *ใช้สำหรับเก็บข้อมูลจำนวนเต็มทั้งจำนวนเต็มบวกและจำนวนเต็มลบ รวมทั้งแสดงค่าเป็น เลขฐานสิบ* (0-9) ฐำนแปด (0-7) และเลขฐำนสิบหก (0-9, A-F หรือ a-f) โดยที่เลขฐำนแปดจะขึ้นต้นด้วย 0 และ เลขฐำนสิบหกจะขึ้นต้นด้วย 0x หรือ 0X มีค่ำได้ทั้งบวกและลบ

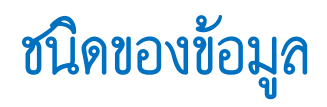

#### Floating point *ใช้สำหรับเก็บข้อมูลจำนวนจริงบวกและลบ จะมีทศนิยมหรือไม่มีก็ได้และรูปแบบยกกำลัง* String ใช้เก็บข้อมูลที่เป็นข้อความ รวมทั้งตัวเลข (ไม่สามารถนำไปคำนวณได้)

**รหัสควบคุมพิเศษต่างๆ**

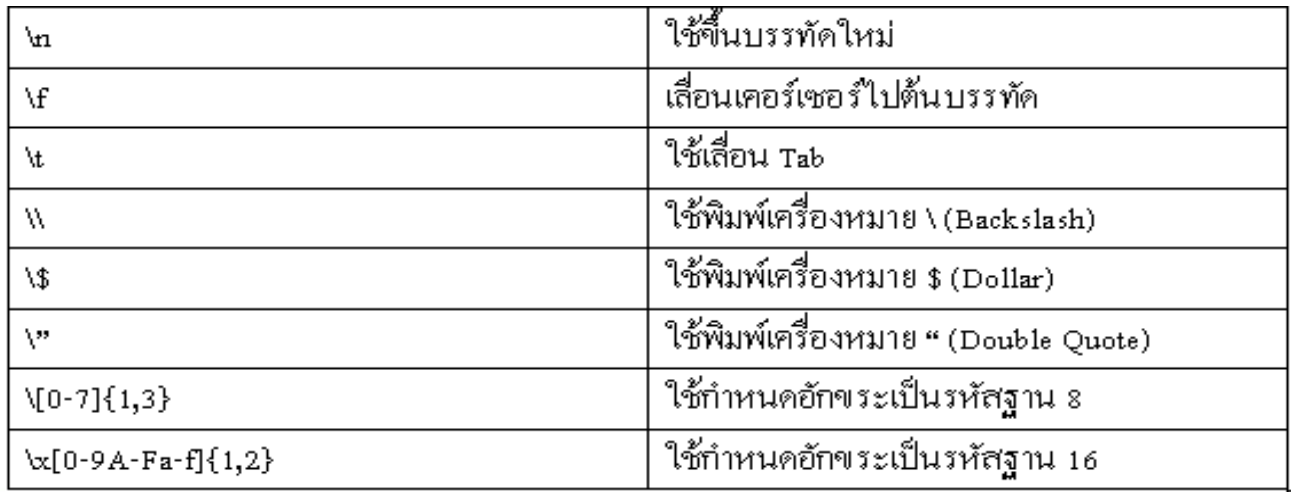

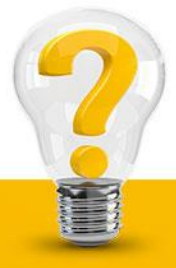

### **ชนิดของข้อมูล**

**Array** ข้อมูลแบบนี้เป็นกำรเก็บข้อมูลเป็นชุดๆ แต่ละชุดมีสมำชิกเป็นของตัวเองจะมีมำกน้อยแค่ไหนก็ได้ ท ำให้มีควำมคล่องตัวในกำรใช้งำนมำกขึ้น กำรสร้ำงตัวแปรอำเรย์จะใช้ฟังก์ชัน array()

Object เป็นการเขียนชุดคำสั่งเพื่อเก็บข้อมูลในลักษณะออปเจกต์ เพื่อการเรียกใช้ Class Object หรือ

Function

```
----1----+-<mark>-</mark>--2----+----3----
\infty to
       class say
                                        ผลลัพธ์ที่ได้คือข้อความว่า Hello World
 \overline{5}function say_hello(){
         echo "Hell World";
                                       ในการเรียกใช้ฟังก์ชันที่อยู่ภายใน Class จะใช้เครื่องหมาย -> เป็นการอ้างอิง$bar = new say;$bar->say_hello;
    ?13
```
#### **ตัวด าเนินการ หรือ Operator**

ในภำษำ PHP มี Operator ต่ำงๆ ให้ใช้ ไม่ว่ำจะเป็นโอเปอเรเตอร์ทำงคณิตศำสตร์ โอเปอเรเตอร์เชิงตรรกะ เช่นเดียวดับภำษำอื่นดังนี้

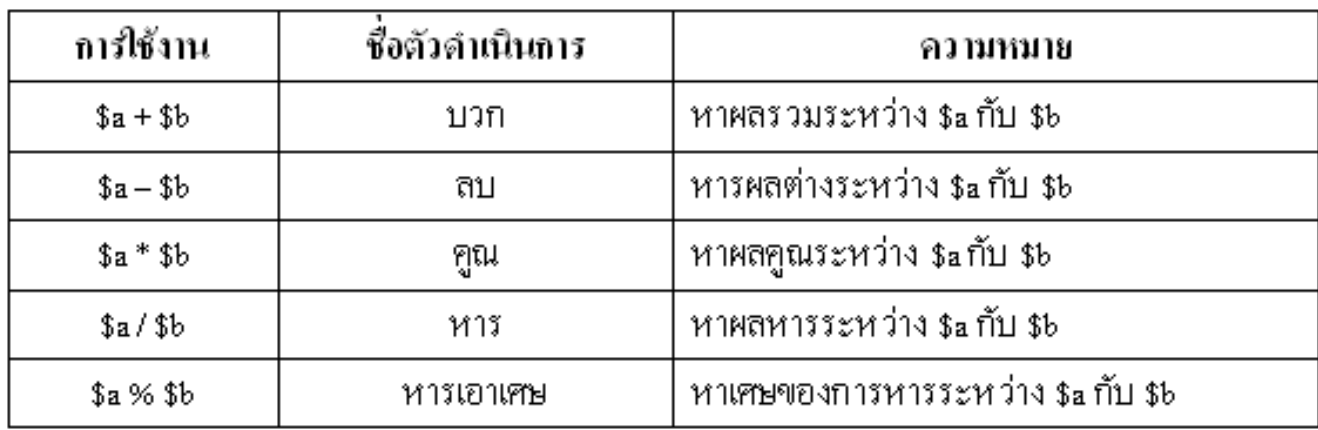

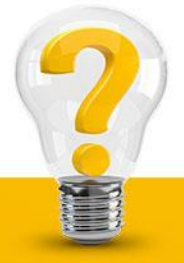

### **ตัวด าเนินการ หรือ Operator**

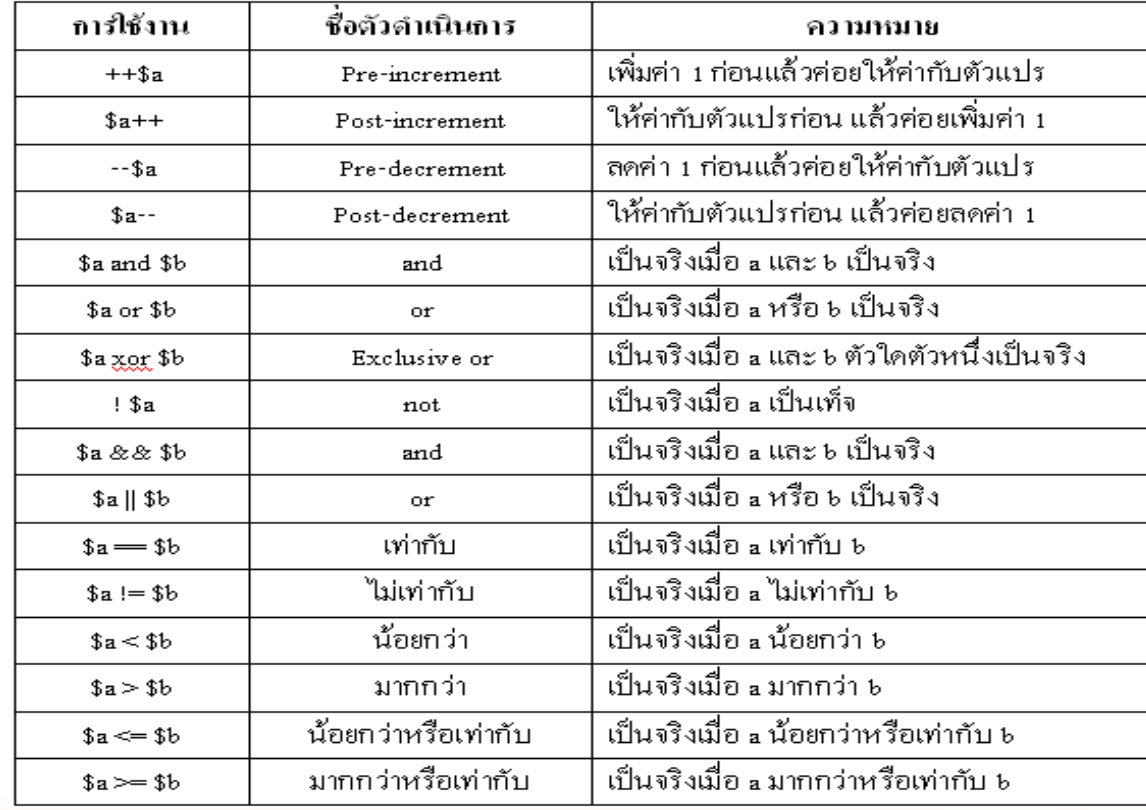

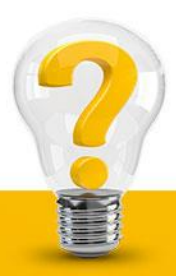

### **การใช้เงื่อนไข (condition) เพื่อการตัดสินใจ**

การใช้ IF...ELSE Condition เป็นการกำหนดเงื่อนไขที่ธรรมดาที่สุด คือกำหนดเงื่อนไข แล้วโปรแกรม ้<br>ตรวจสอบเงื่อนไขนั้น ถ้าเงื่อนไขนั้นเป็นจริงก็จะทำตามคำสั่งที่กำหนด ถ้าเป็นเท็จก็จะไม่ทำ

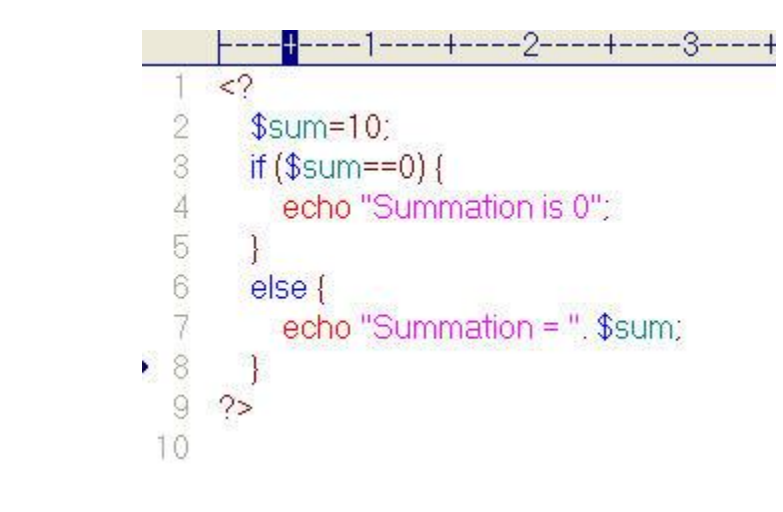

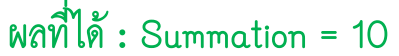

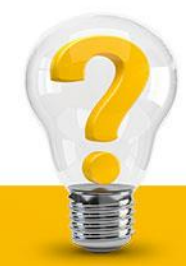

### **การใช้เงื่อนไข (condition) เพื่อการตัดสินใจ**

การใช้ Switch…Case ในบางครั้งในการกำหนดทางเลือกของโปรแกรมโดยการใช้ If…Else อาจจะทำ ให้เขียนโปรแกรมยำวและท ำควำมเข้ำใจยำก ดังนั้นเรำอำจใช้ Switch แทนซึ่งเขียนโปรแกรมง่ำยกว่ำและ

มีควำมกระชับมำกกว่ำ

**ผลที่ได้ : i equals 2**

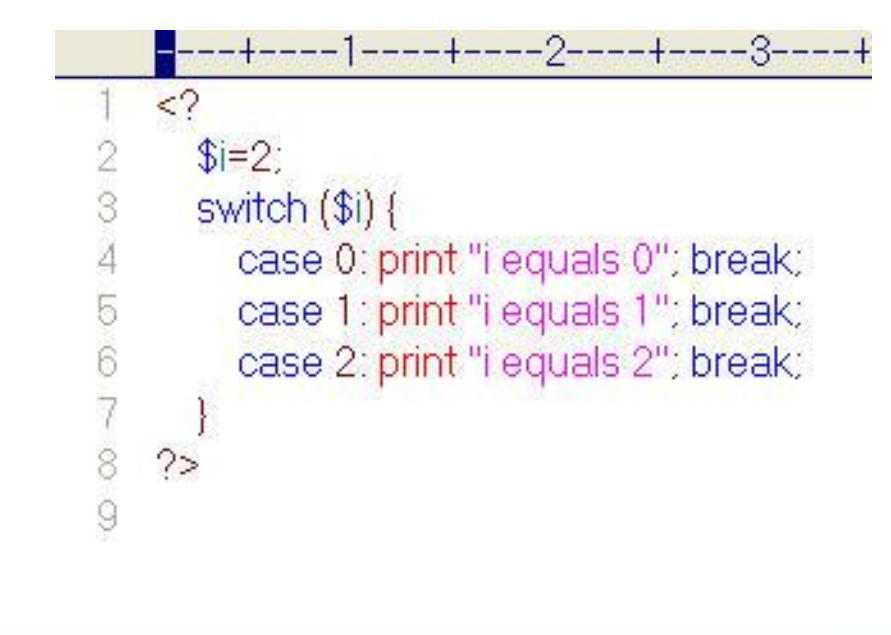

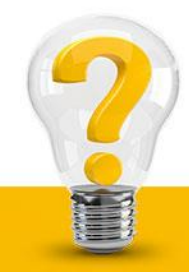

การใช้ While Loop คำสั่ง while จะทำงานโดยการตรวจสอบเงื่อนไขก่อน ถ้าเงื่อนไขเป็นจริงก็จะทำตาม ค ำสั่ง

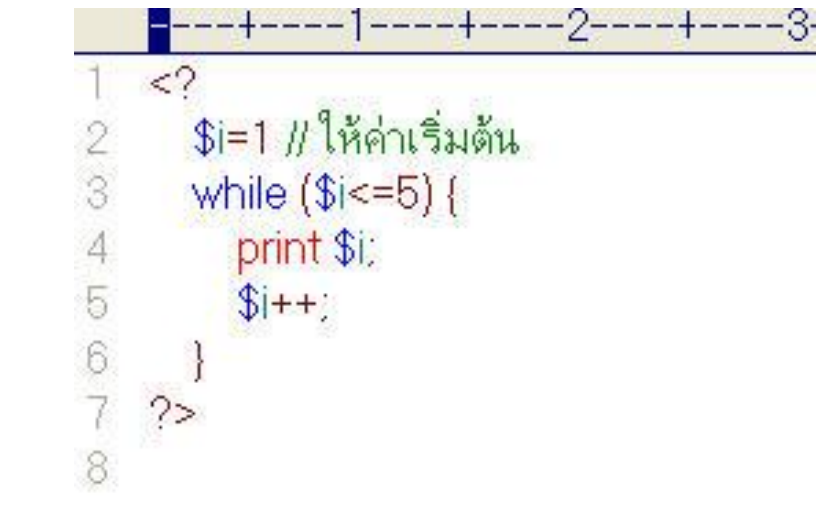

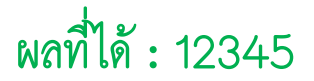

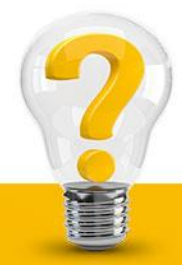

Do while เป็นคำสั่งที่คล้ายกับ While Loop แต่ต่างกันที่ Do while นั้นจะทำงานโดยการตรวจสอบ เงื่อนไขภายหลังจากการทำงานไปแล้วแต่ While นั้นจะตรวจสอบเงื่อนไขก่อนการทำงาน

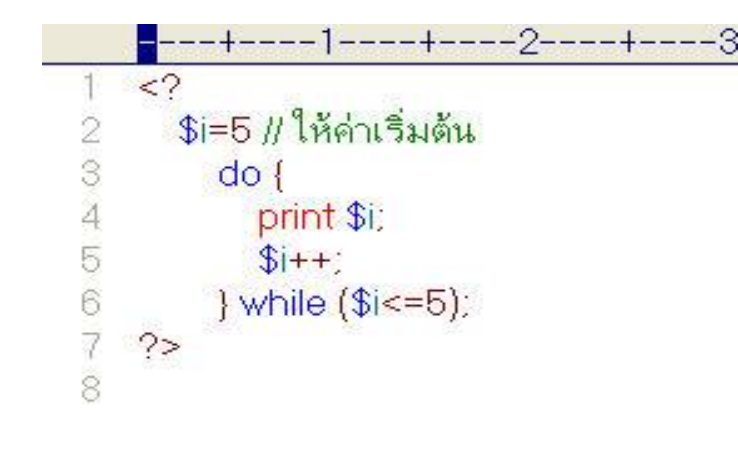

**ผลที่ได้ : 5**

กรณีที่ใช้ While...Loop จะทำการตรวจสอบเงื่อนไขก่อน แล้วจึงค่อยทำในลูป กรณีที่ใช้ Do...Loop จะท ำค ำสั่งในลูปก่อน แล้วจึงค่อยตรวจสอบเงื่อนไข

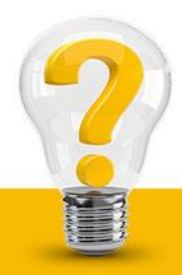

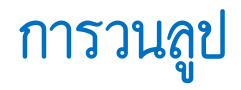

For Loop คำสั่งนี้จะทำหน้าที่สั่งให้โปรแกรมทำงานวนรอบตามต้องการ ซึ่งกำหนดเป็นเงื่อนไข โดยจะ ทำเมื่อเงื่อนไขเป็นจริง และจะมีลักษณะการวนรอบที่รู้จำนวนรอบที่แน่นอน

$$
\frac{1}{1} < 2
$$
  
\n2 for (\$i=1; \$i<=5; \$i++) {  
\n3 print \$i;  
\n4 }\n5 ?>

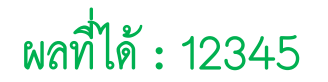

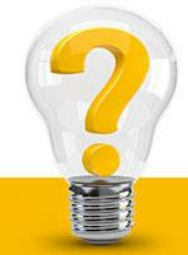

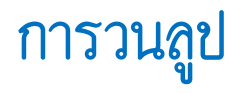

Foreach เป็นการทำงานในลักษณะวนรอบที่ทำงานกับตัวแปรอาร์เรย์ โดยสามารถเข้าถึงข้อมูลทั่วไป โดย \$Value เป็นตัวกำหนดค่าให้กับ array expression โดยพอยน์เตอร์จะเลื่อนไปตามสมาชิดถัดไปของอาร์เรย์ ตำมกำรเปลี่ยนแปลงรอบที่เปลี่ยนไป

```
---+----1----+----2----+----3----+----4----+----5----+
    <select name="month">
\overline{3}\langle?
      $month=array("มกราคม","กุมภาพันธ์","มีนาคม","เมษายน",
      "พฤษภาคม" "มิถนายน","กรกฎาคม","สิงหาคม","ก็นยายน",
      "ตลาคม" "พฤศจิกายน" "ธันวาคม");
      foreach ($momth as $value)
5
6
        echo "<option>".$value
\overline{8}\mathcal{F}ġ
    2\mathbf{)}</select>
   \bar{\chi}_{\rm eff}
```
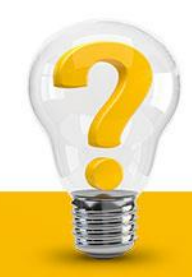

#### กำรใช้ break และ continue ภำยในลูป

ค ำสั่ง break เป็นค ำสั่งจะใช้เพื่อให้หยุดกำรท ำงำน จำกกำรใช้ค ำสั่งเพื่อวนรอบที่ผ่ำนมำจะเห็นว่ำจะออกจำก การานรอบเมื่อสิ้นสุดการทำงานแล้วเท่านั้น แต่ถ้าต้องการให้หยุดทำงานกะทันหัน สามารถใช้คำสั่ง break ก็ได้ คำสั่ง continue เป็นคำสั่งที่ทำงานตรงข้ามกับคำสั่ง break คือ จะสั่งให้โปรแกรมทำงานต่อไป ถ้าใช้คำสั่ง Continue กับ For เมื่อพบคำสั่งนี้จะเป็นการสั่งให้กลับไปเพิ่มค่าให้กับตัวแปรทันที หรือถ้าใช้กับคำสั่ง While เมื่อพบคำสั่งนี้จะเป็นการสั่งให้กลับไปทดสอบเงื่อนไขใหม่ทันที

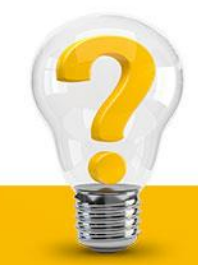

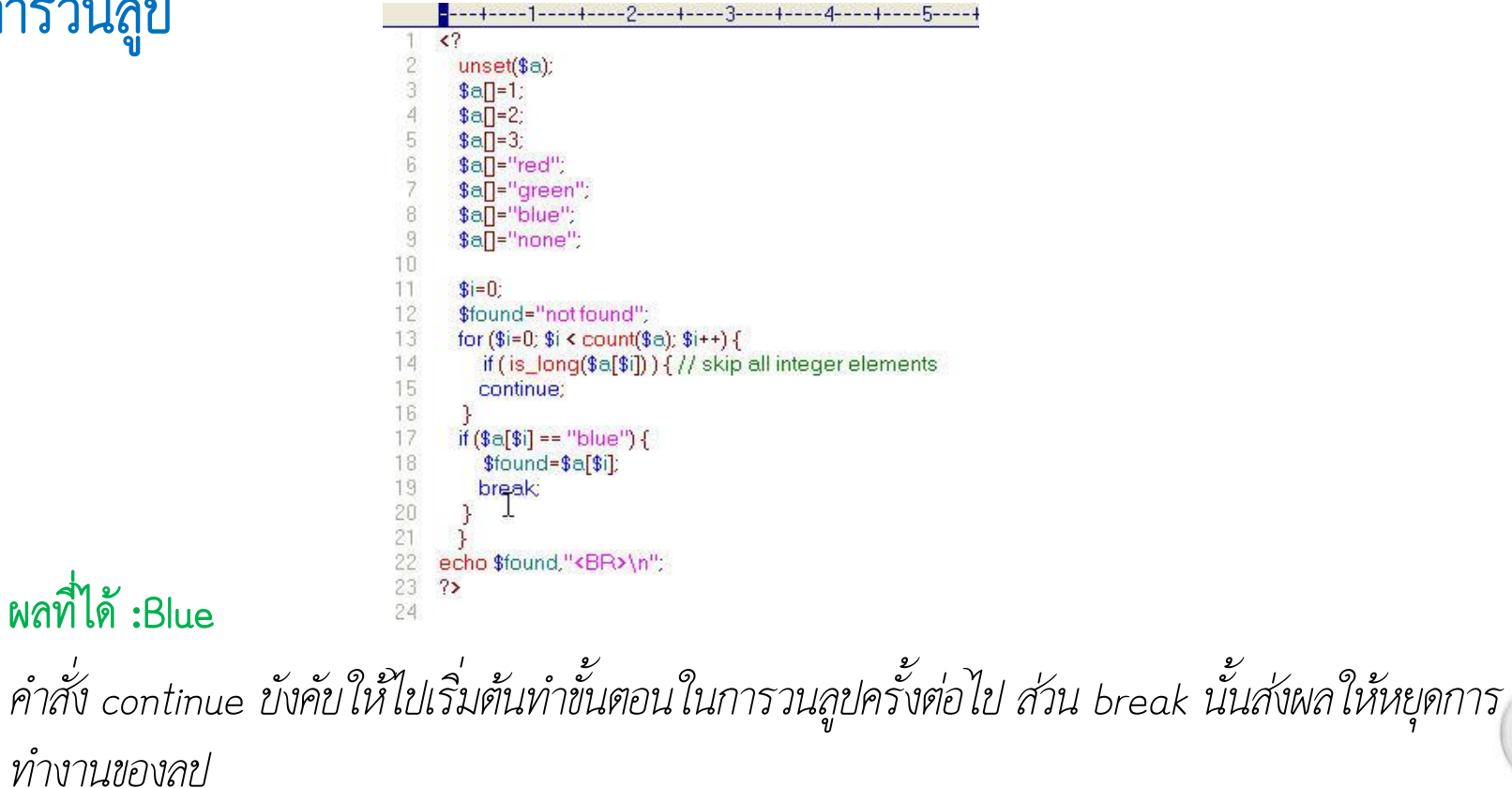

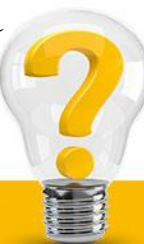

#### การใช้คำสั่ง include และ require

ค ำสั่งทั้งสองเอำไว้แทรกเนื้อหำจำกไฟล์อื่นที่ต้องกำร ข้อแตกต่ำงระหว่ำง include และ require อยู่ตรงที่ว่ำ ในกรณีของการแทรกไฟล์ใช้ชื่อต่างๆ กันมากกว่าหนึ่งครั้งโดยใช้ลูป คำสั่ง require จะอ่านเพียงแค่ครั้งเดียว คือไฟล์แรก และจะแทรกไฟล์นี้เท่านั้นไปตามจำนวนครั้งที่วนลูป ในขณะที่ include สามารถอ่านได้ไฟล์ต่างๆ กันตามจำนวนครั้งที่ตีองการ

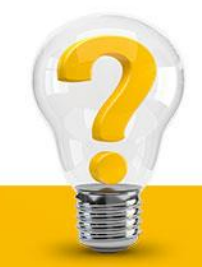

#### **การใช้งาน MySQL**

#### กำรสร้ำงฐำนข้อมูล

#### ในกำรสร้ำงฐำนข้อมูลของ MySQL สำมำรถสร้ำงผ่ำน phpMyAdmin ได้เลย โดยกำรเลือก Internet Explorer ขึ้นมำพิมพ์ 127.0.0.1 ที่ address bar จะได้หน้ำต่ำงดังนี้

**Example 15 and 15 and 16 and 16 and 16 and 16 and 16 and 16 and 16 and 16 and 16 and 16 and 16 and 16 and 16 and 16 and 16 and 16 and 16 and 16 and 16 and 16 and 16 and 16 and 16 and 16 and 16 and 16 and 16 and 16 and 16**  $\Box$   $\Box$   $\times$ File Edit View Favorites Tools Help 2 A C Search Stravorites ④ Q - B 回 - D 39 Back + O Address **C**http://127.0.0.1/phpMyAdmin/ v Go Links > SnagIt Et Automatic File Name v  $\mathbf{C}$ phpMyAdmin 2.4.0 บินดีต้อนรับ หน้าบ้าน MySQL 4.0.12-nt ทำงานอยู่บน localhost ในชื่อ root@localhost (ฐานข้อมูล) ... ♥ MySQL phpMyAdmin r สร้างฐานข้อมูลใหม่ [เอกสารอ้างอิง] r-Language (\*): Thai (th-tis-620) โปรดเลือกฐานข้อมูล สร้าง r เอกสารการใช้ phpMyAdmin r- แสดงสถานะของ MySQL n แสดงข้อมูลของ PHP r แสดงตัวแปรระบบของ MySOL [เอกสาร r- โฮมเพจอย่างเป็นทางการของ phpMyAdmin อ้างอิงไ [ChangeLog] [CVS] [Lists] r แสดงงานที่ทำอย่ของ MySOL [เอกสาร อ้างอิงไ r รีโหลด MySQL ใหม่ [เอกสารอ้างอิง]  $<sup>F</sup>$ สิทธิ์</sup> ↑ ฐานข้อมูล ต้องกำหนดค่า \$cfq['PmaAbsoluteUri'] ในไฟล์คอนฟิกเรชิ่นเสียก่อน  $\begin{array}{c|cccc}\n\bullet & \bullet & \bullet & \bullet & \bullet\n\end{array}$ **Done O** Internet

### **ชนิดของข้อมูลใน MySQL**

ชนิดของข้อมูลพื้นฐำน มี 3 ชนิด คือ ตัวเลข, วันที่เวลำ และตัวอักษร แต่ละชนิดจะมีขนำดไม่เท่ำกัน ดังนั้น เมื่อ กำหนดคอลัมน์หรือฟิลด์ข้อมูลในตารางบนฐานข้อมูล จะต้องคำนึงถึงชนิดของข้อมูลด้วย เพื่อความเหมาะสมของ ข้อมูล โดยข้อมูลแต่ละชนิดมีรำยละเอียดดังนี้ ชนิดตัวเลข แบ่งได้เป็น เลขจำนวนเต็มและเลขจำนวนจริง

ตำรำงแสดงชนิดของตัวเลขจ ำนวนเต็ม

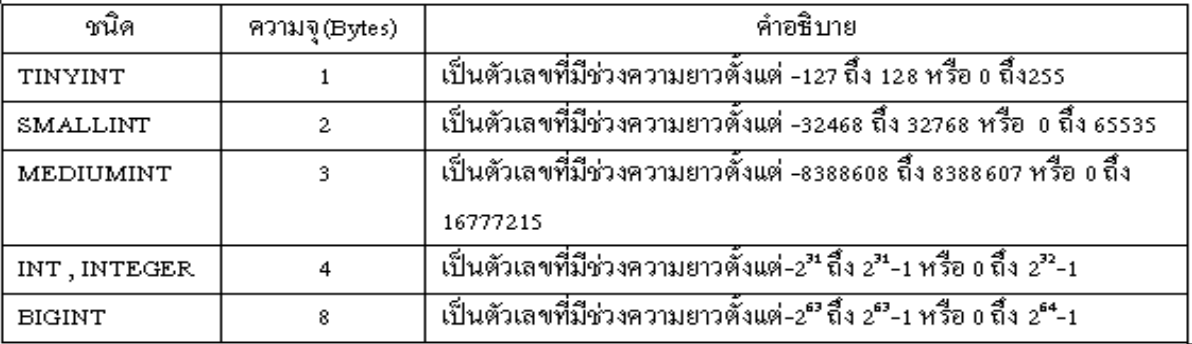

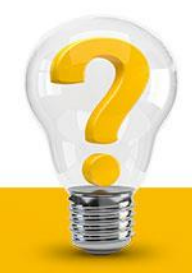

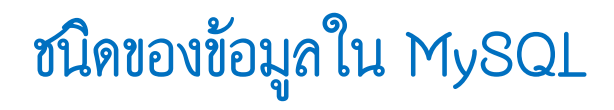

#### ตารางแสดงชนิดของเลขจำนวนจริง

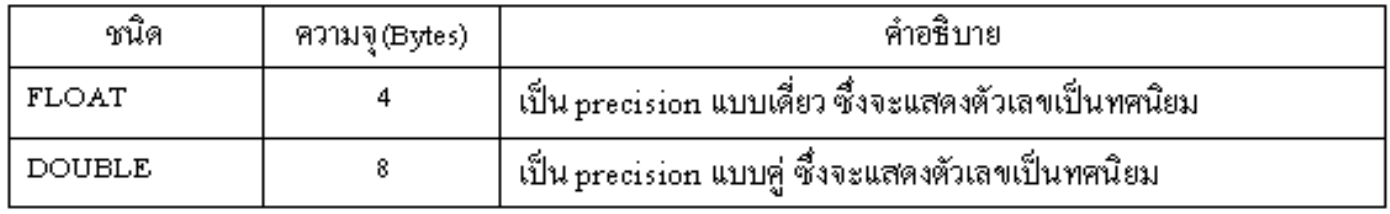

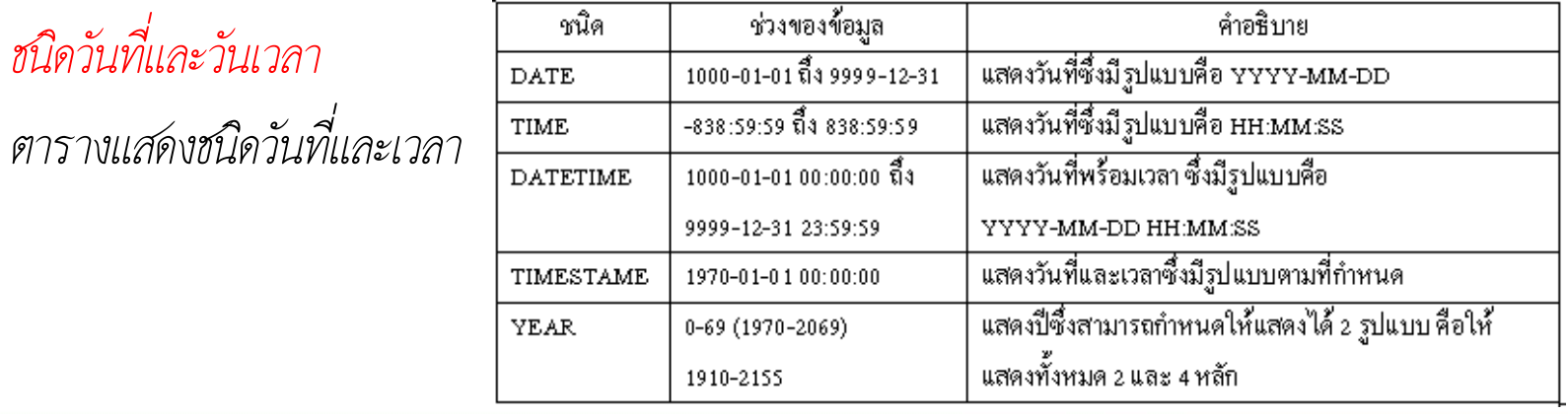

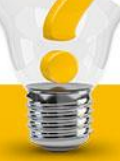

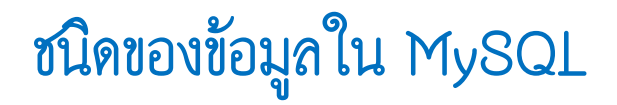

ชนิดตัวอักษร

ตำรำงแสดงชนิดของสตริง

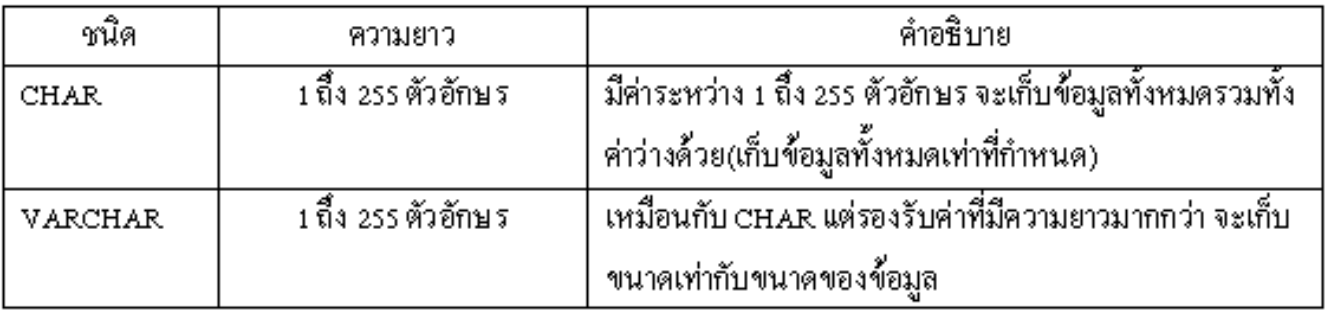

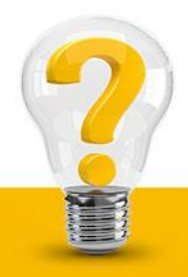

กำรเชื่อมต่อกับฐำนข้อมูล

ในการติดต่อกับฐานข้อมูลจะต้องทำหารเปิดการติดต่อดาต้าเบสเซิร์ฟเวอร์ก่อน โดยมีรูปแบบการใช้งานดังนี้ mysql\_connect(hostname, username, password); hostname คือ ชื่อของดำต้ำเบสเซิร์ฟเวอร์ ในกำรที่ติดตั้ง MySQL ไว้ในเครื่องเดียวกับเว็บเซิร์เวอร์ก็สำมำรถ ระบุเป็น localhost แทนชื่อจริงได้เลย

username คือ ชื่อผู้ใช้ที่ถูกกำหนดให้สามารถทำงานกับ MySQL ได้ password คือ รหัสผ่ำนของผู้ใช้ หรือจะระบุหรือไม่ก็ได้

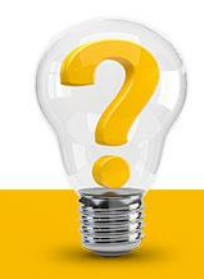

ค่าที่คืนออกมาจากการเรียกใช้ฟังก์ชันนี้จะได้ค่าเป็นจริงหากสามารถติดต่อกับ MySQL ได้สำเร็จแต่ถ้าไม่ สำมำรถติดต่อได้หรือติดต่อไม่ส ำเร็จจะมีค่ำเป็นเท็จ เช่น

 $\text{float} = \text{``localhost''};$  $$user="user"$ ;  $\text{spassword} = \text{""}$ ; mysal\_connect(\$host,\$user,\$passwordname) or die("ไม่สามารถติดต่อฐานข้อมูลได้");

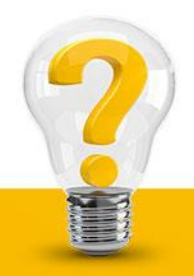

กำรยกเลิกกำรเชื่อมต่อ

ฟังก์ชันที่ใช้ในกำรยกเลิกหรือปิดกำรติดต่อดำต้ำเบสเซิร์ฟเวอร์

mysql\_close(database\_connect);

โดยผลลัพธ์ที่คืนออกมาจากฟังก์ชันนี้ ถ้าปิดการติดต่อกับ MySQL ได้สำเร็จก็จะมีค่าเป็นจริง ถ้าไม่สำเร็จจะมีค่า เป็นเท็จ เช่น

mysql\_close(\$conn);

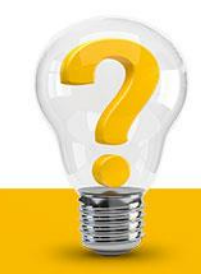

#### กำรเรียกใช้ฐำนข้อมูลผ่ำนเว็บ

ก่อนการเรียกใช้ฟังก์ชันนี้ จะต้องมีการเรียกใช้ฟังก์ชัน mysql\_connect แพื่อกำหนดฐานข้อมูลที่จะเชื่อมต่อ เสียก่อน

mysql\_select\_db(string databasename); Databasename คือ ชื่อของฐำนข้อมูล เช่น

mysql\_select\_db("my data");

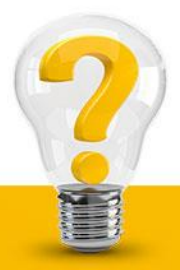

 $W$ ท์ชัน mysql\_query $0$ เป็นฟังก์ชันสำหรับสั่งงาน MySQL ด้วยภาษา SQL เพื่อจัดการกับข้อมูลในฐานข้อมูล เช่น การเพิ่ม การลบ เป็น ต้น ต้องใช้กับฟังก์ชัน mysql\_select\_db()

mysql\_query(string query, [database\_connect]); query หมำยถึง คิวรีที่เรียกใช้ฐำนข้อมูล database\_connect หมายถึง ตัวแปรที่ใช้เชื่อมต่อกับฐานข้อมูล จะกำหนดหรือไม่ก็ได้ เช่น

> $\text{$sg1 = "select * from Shop";}$  $$result = mysg1_query(\$sg1);$

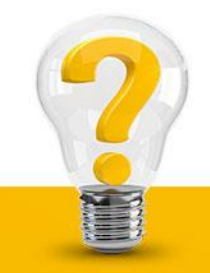

#### $W$ ท์งก์ชัน mysql\_db\_query $0$

เป็นฟังก์ชันส ำหรับสั่งงำน MySQL ด้วยภำษำ SQL เพื่อจัดกำรกับข้อมูลในฐำนข้อมูลเหมือนกับฟังก์ชัน mysql\_query แต่ไม่ต้องใช้ร่วมกับฟังก์ชัน mysql\_select\_db0เพราะสามารถกำหนดชื่อฐานข้อมูลไว้ในฟังก์ชัน ได้เลย

mysql\_db\_query(string databasename, string query);

เช่น

 $\delta$ dbname = "Gift";

 $\text{\$sgl} = \text{``select * from Shop''};$ 

 $$result = mysg1 db query ($dbname, $sg1),$ 

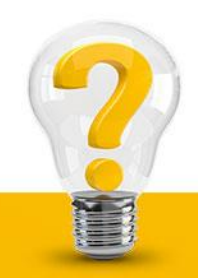

#### $\hat{\textit{W}}$ งก์ชัน mysql\_free\_result $0$

เป็นฟังก์ชันสำหรับคืนหน่วยความจำให้กับระบบ เพื่อใช้หน่วยความจำให้มีประสิทธิภาพมากที่สุด ถ้ามีการใช้ตัว แปรมากๆ แล้วไม่มีการคืนหน่วยความจำจะส่งผลให้หน่วยความจำเต็มและมีผลต่อการทำงานของระบบได้

mysql\_free\_result(int result);

result หมำยถึง ค่ำที่ได้จำกกำรใช้ค ำสั่งคิวรี เช่น

mysql free result(\$result);

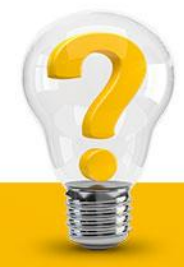

 $W$ ท์ชัน mysql\_create\_db $0$ 

เป็นฟังก์ชันสำหรับสร้างฐานข้อมูลใหม่

mysql\_create\_db(string databasename, [int database\_connect]); databasename คือ ชื่อฐำนข้อมูลที่ต้องกำรสร้ำงใหม่ database\_connect คือ ตัวแปรที่ใช้เชื่อมต่อกับฐานข้อมูล จะกำหนดหรือไม่ก็ได้

mysql\_create\_db("BookDB", \$conn);

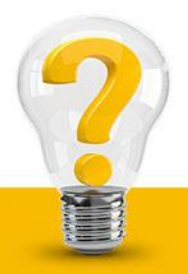

#### ฟังก์ชัน mysql\_fetch\_array()

เป็นฟังก์ชันที่ใช้สำหรับดึงค่าผลลัพธ์ของฐานข้อมูลเก็บไว้ในอาร์เรย์ ผลลัพธ์ที่คืนออกมาจากฟังก์ชันนี้ จะเป็น ข้อมูลอาร์เรย์ที่มีสมาชิกเท่ากับจำนวนคอลัมน์ของตาราง

mysql\_fetch\_array(int result);

 $\cdots$ 

จำกกำรใช้ฟังก์ชันนี้ จะเป็นกำรอ่ำนค่ำและถ่ำยค่ำลงตัวแปรอำร์เรย์ทีละ 1 รำยกำร หำกเรำต้องกำรแสดงค่ำของ ข้อมูลไปเรื่อยๆ จนกว่าจะครบทุกรายการที่มีในตารางผลลัพธ์ ก็จะต้องกำหนดคำสั่งให้วนรอบการทำงานของ

ฟังก์ชัน เช่น

while( $\text{from} = \text{mysgl}$  fetch array( $\text{Sresult}$ )) echo  $\text{from}[0], \text{from}[2], \ldots, \text{from}[n-1];$ 

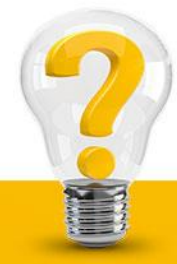

ฟังก์ชัน mysql\_fetch\_row()

เป็นฟังก์ชันที่ใช้สำหรับเลื่อนตำแหน่งของตัวชี้ข้อมูลไปยังเรคอร์ดถัดไป

mysql\_fetch\_row(int result);

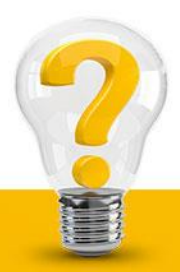

ฟังก์ชัน mysql\_num\_fields()

เป็นฟังก์ชันที่ใช้ในกำรหำจ ำนวนคอลัมน์ที่มีทั้งหมด

mysql\_num\_fields(int result);

ผลลัพธ์ที่คืนออกมากจากฟังก์ชันนี้ เป็นชนิดตัวเลข ได้แก่ จำนวนคอลัมน์ทั้งหมดของตาราง เช่น

 $\text{sumfield} = \text{mysgl num fields}$  result); while( $\text{from} = \text{mysgl}$  fetch array( $\text{S}$ result))

for $(\frac{e}{2} = 0, \frac{e}{2} \cdot \frac{e}{2})$ 

echo \$row[\$i];

₹

 $W$ ท์งก์ชัน mysql\_num\_rows $0$ 

เป็นฟังก์ชันที่ใช้สำหรับคำนวณหาจำนวนแถวหรือจำนวนรายการทั้งหมด

mysql\_num\_rows(int result);

ผลลัพธ์ที่คืนออกมาจากฟังก์ชันนี้ เป็นข้อมูลชนิดตัวเลข ได้แก่ จำนวนรายการทั้งหมดของตารางผลลัพธ์

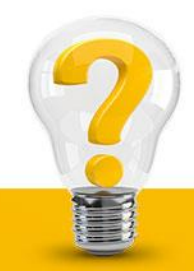

#### **การอัปโหลดเว็บเพจเข้าสู่ระบบอินเตอร์เน็ต**

วิธีการคือ เมื่อสร้างเว็บเพจสำเร็จแล้ว ก็ถึงขั้นตอนของการนำเว็บเพจไปฝังหรือฝากไว้ที่คอมพิวเตอร์แม่ข่าย หรือเว็บเซิร์ฟเวอร์ของ ISP ที่เรำเป็นสมำชิกอยู่ หรืออำจจะมี Server เป็นของตัวเองเพื่อให้ทุกคนที่เป็นสมำชิก อินเตอร์เน็ตมองเห็นเว็บเพจของเรา ด้วยวิธีการ Upload หรือทำการ Transfer File ซึ่งการอัปโหลด (Upload) คือกำรก๊อปปี้ไฟล์จำกเครื่องพีซีของเรำไปไว้ที่เครื่อง Host โดยใช้ FTP (File Transfer Protocal) เป็นโปรโตคอลที่ใช้ในการถ่ายโอนข้อมูลระหว่างเครื่องพีซีและเครื่องคอมพิวเตอร์ที่เป็น Host สำหรับเครื่องพีซี จะต้องติดตั้งซอฟแวร์ในกำรอัปโหลดไฟล์ จำกนั้นก็ท ำกำรอัปโหลดไฟล์ไปไว้ในไดเร็กทอรีของตัวเอง

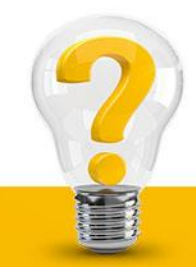

#### **การอัปโหลดเว็บเพจเข้าสู่ระบบอินเตอร์เน็ต**

ที่หน้าจอด้านขวาจะเป็นส่วนของเซิร์ฟเวอร์ และทางซ้ายคือฝั่งพีซี การอัปโหลดไฟล์ทำได้โดยการเลือกไฟล์ที่ ต้องกำรอัปโหลด แล้วคลิกที่รูปลูกศรชี้ขึ้นที่อยู่บนแถบเมนูบำร์หรือดับเบิ้ลคลิกไฟล์ที่ฝั่งพีซีหรือคลิกที่ไฟล์ แล้วลำก เมำส์ไปยังด้ำนเซิร์ฟเวอร์ โปรแกรมจะรำยงำนผลกำรอัปโหลดในทุกระยะ จนกระทั่งกำรอัปโหลดเสร็จสมบูรณ์ และหำกเรำต้องกำรสร้ำงไดเร็กทอรี ก็สำมำรถท ำได้โดยคลิกเมำส์ขวำที่ฝั่งเซิร์ฟเวอร์ แล้วเลื่อนเมำส์ไปที่ Make new directory จะปรำกฏหน้ำจอ Create new dir ให้ใส่ชื่อไดเร็กทอรีใหม่ แล้วคลิก OK หำกต้องกำรอัปโหลด ไฟล์ไปไว้ในไดเร็กทอรีใหม่ ก็ดับเบิ้ลคลิกที่ชื่อไดเร็กทอรีที่สร้ำงไว้ แล้วอัปโหลดไฟล์ด้วยวิธีเดิม

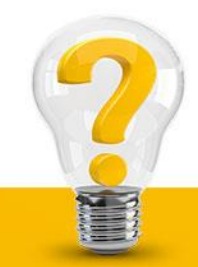

#### **การจัดสร้างไดเร็กทอรีเป็นเว็บเพจย่อย**

จากหลักการข้างต้นนี้ เราสามารถจัดสร้างไดเร็กทอรีย่อย เพื่อจัดสร้างเป็น URL ย่อยสำหรับการเรียกเข้าถึง โดยตรง เพื่อใช้ประโยชน์ในกำรจัดสร้ำงร้ำนค้ำย่อยหรือสร้ำงเว็บเพจย่อย โดยไม่ต้องคีย์ชื่อไฟล์ ก็สำมำรถท ำได้ โดยกำหนดชื่อไฟล์ ไฟล์แรก ชื่อ index.html

การตั้งชื่อเรียกอยู่ภายใต้ไดเร็กทอรี มีข้อดีในการนำมาใช้เรียกชื่อร้านค้าย่อยที่ร่วมอยู่ในห้างออนไลน์ เดียวกัน ทำให้เกิดภาพลักษณ์ที่ดีเพราะชื่อที่เรียกไม่ยาวจนเกินไป และเป็นการใช้ชื่อร่วมกันอันทำให้เกิดความ มั่นใจต่อผู้ซื้อ อย่ำงไรก็ตำม หำกจะให้มีชื่อเรียกเป็นของตนเอง โดยส่วนใหญ่ก็มักจะไปจดชื่อโดเมนเป็นของตนเอง ซึ่งชื่อเหล่านี้ถือเป็นตรายี่ห้อสินค้าอย่างหนึ่ง ทำให้กลุ่มเป้าหมายจดจำได้ง่าย และเมื่อมีชื่อเสียงก็สามารถกลายเป็น ทรัพย์สินทำงปัญญำอย่ำงหนึ่งด้วย

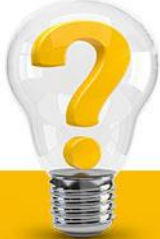

**วันนี้ ให้ นศ. 5/2 ออกแบบหน้า Home Page (5 คะแนน) ส่งเวลา 10.30 น.**

- 
- 

- 
- 

**1. ร้านบ้านขนมไทย 8. ร้านขายอุปกรณ์เสริมโทรศัพท์ 15. ร้านเต็นท์รถมือสอง 2. ร้านโลมาสปา 9. ร้านขายเครื่องครัว 16. ร้ายขายเครื่องดนตรี 3. ร้านดอกไม้ 10. ร้ายขายสัตว์เลี้ยงและอุปกรณ์ 17. ร้านหนังสื่อการ์ตูน 4. ร้านหมวกปักซื่อ 11. ร้ายขายวิกผมออนไลน์ 18. ร้านขายนาฬิกา 5. ร้านรองเท้ากีฬามือสอง 12. ร้ายขายจักรยาน 19. ร้านขายร้องเท้า Converse 6. B&N IT 13. ร้ายขายเสื้อคู่ 7. ร้านแหวน 14. ร้านขายอุปกรณ์กีฬา**

**ให้ นศ. ใช้ WordPress ในการพัฒนาเท่านั้น (ลองศึกษาด้วยตัวเองดู ให้เวลาศึกษา 2 ชั่วโมง)** 

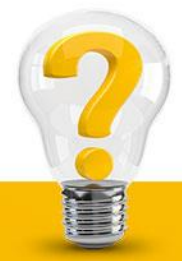

**วันนี้ ให้ นศ. 5/3 ออกแบบหน้า Home Page (5 คะแนน) ส่งเวลา 14.00 น.**

- **1. ร้านขายเครื่องดื่มน้ าสมุนไฟรออนไลน์**
- **2. ร้านขายจักรยานยนต์ บุญมียานยนต์ จ ากัด**
- **3. ร้านขายขนมไทยโบราณ**
- **4. ธุรกิจท้องเที่ยวของบริษัท R.A**
- **5. ร้านขายหนังดีวีดี**
- **6. ร้านขายกาแฟสด**
- **7. ร้านเค้ก & เบอรี่**

**ให้ นศ. ใช้ WordPress ในการพัฒนาเท่านั้น (ลองศึกษาด้วยตัวเองดู ให้เวลาศึกษา 2 ชั่วโมง)** 

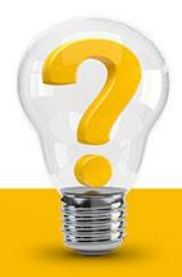

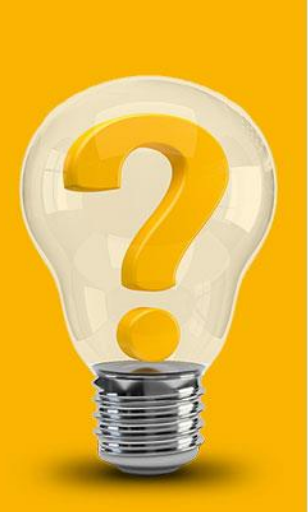

# **The End Chapter 3**